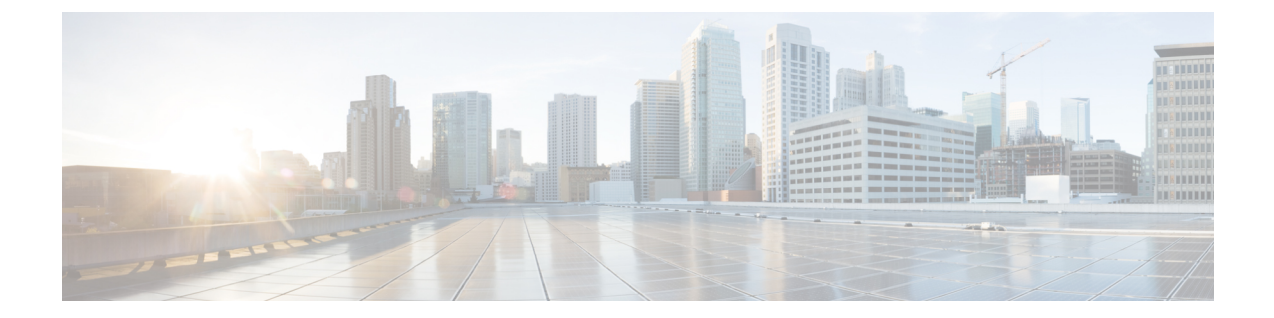

### シャーシの管理

この章の内容は、次のとおりです。

- [シャーシの削除および解放に関するガイドライン](#page-0-0), 1 ページ
- [シャーシの確認](#page-1-0), 2 ページ
- [シャーシの稼働中止](#page-2-0), 3 ページ
- [シャーシの削除](#page-2-1). 3 ページ
- [シャーシの再稼働](#page-3-0), 4 ページ
- [シャーシの番号付け直し](#page-4-0), 5 ページ
- ロケータ LED [の切り替え](#page-6-0)、7 ページ

## <span id="page-0-0"></span>シャーシの削除および解放に関するガイドライン

CiscoUCSManagerを使用してシャーシを削除するか解放するかを決定する場合は、次のガイドラ インを考慮してください。

#### シャーシの稼働中止

物理的に存在し接続されているシャーシを、一時的に Cisco UCS Manager 設定から削除する場合 は、シャーシの稼働停止を実行します。解放されたシャーシは最終的に再稼働することが予測さ れるので、シャーシ情報部分は Cisco UCS Manager によって、将来使用するために残されていま す。

#### シャーシの削除

削除は、システムから物理的にシャーシを取り外すときに実行されます。シャーシの物理的な削 除が完了すると、そのシャーシの設定は、Cisco UCS Manager で削除できます。

(注) 現在物理的に存在し接続されている場合、CiscoUCSManagerからシャーシを削除できません。

削除されたシャーシを設定に追加し直す必要がある場合は、再接続し、再検出する必要がありま す。再検出中、Cisco UCS Manager は以前シャーシが持っていた ID と異なる新しい ID を割り当て ます。

#### **Cisco UCS M** シリーズ モジュラ サーバ に関する重要な考慮事項

Cisco UCS M シリーズ モジュラ サーバ では、シャーシ ID が *x* に変わると、そのサービス プロ ファイルの関連付けも変わります。シャーシ *x* に前に関連付けられていたサービス プロファイル が、このシャーシに関連付けられます。この結果、新しい仮想ドライブの作成が要求されること になります。既存の仮想ドライブは孤立状態になります。

このシナリオでは、空き領域の制限あるいはディスク グループの違いにより、仮想ドライブの作 成が失敗する可能性があります。いずれの場合も、サービス プロファイルの関連付けを成功させ るためには、孤立した仮想ドライブを削除する必要があります。

削除されたシャーシを再プロビジョニングする方法は、新しいシャーシをプロビジョニングする 場合と同様です。

### <span id="page-1-0"></span>シャーシの確認

シャーシをファブリック インターコネクトに接続するリンクの数を増減させた場合は、次の手順 を実行します。シャーシを確認することにより、CiscoUCSManagerがリンク数の変化を認識して いること、および使用可能なリンクすべてでトラフィックがフローしていることを確認できます。

ファブリック インターコネクト上でサーバ ポートを作成または削除した後、1 分以上待ってから シャーシを再認識させます。シャーシを再認識させるのが早すぎると、シャーシからのサーバ ト ラフィックのピン接続が、有効または無効にしたポートに対する変更を使用して更新されない場 合があります。

#### 手順

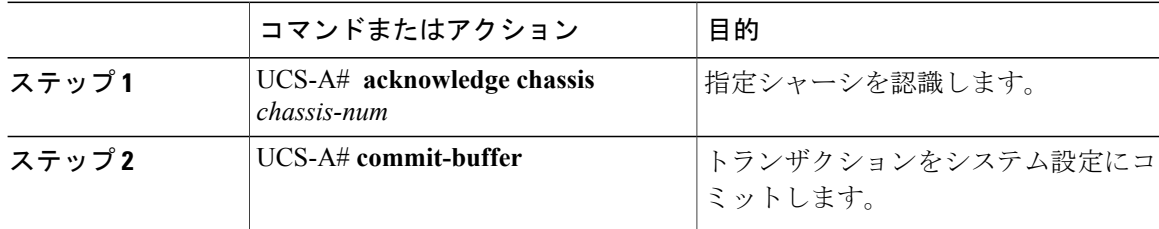

次の例では、シャーシ2を認識し、トランザクションをコミットします。

```
UCS-A# acknowledge chassis 2
UCS-A* # commit-buffer
UCS-A #
```
### <span id="page-2-0"></span>シャーシの稼働中止

手順

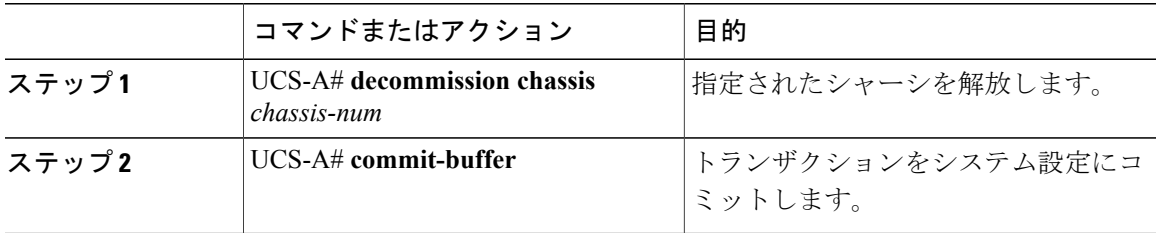

稼働が停止するまでに数分かかる場合があります。

次の例では、シャーシ 2 を解放し、トランザクションをコミットします。

```
UCS-A# decommission chassis 2
UCS-A* # commit-buffer
UCS-A # show chassis
```

```
Chassis:
        Chassis Overall Status Admin State
   ---------- ------------------------ -----------
           1 Operable Acknowledged
           2 Accessibility Problem Decommission
UCS-A #
```
# <span id="page-2-1"></span>シャーシの削除

 $\mathsf{I}$ 

はじめる前に

次の手順を実行する前に、シャーシを物理的に取り外します。

#### 手順

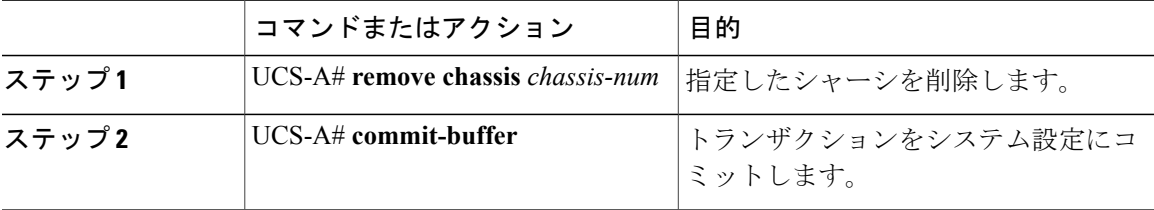

削除が完了するまでに数分かかる場合があります。

次に、シャーシ 2 を削除し、トランザクションをコミットする例を示します。

```
UCS-A# remove chassis 2
UCS-A* # commit-buffer
UCS-A #
```
### <span id="page-3-0"></span>シャーシの再稼働

この手順により、シャーシがコンフィギュレーションに再度追加され、このシャーシにシャーシ ディスカバリ ポリシーが適用されます。この手順を実行すると、シャーシおよびシャーシ内のす べてのサーバにアクセスできるようになります。

### はじめる前に

**show chassis decommissioned** または **show chassis inventory** コマンドを使用して、稼働停止する シャーシに関する次の情報を収集します。

- ベンダー名
- Model name
- [シリアル番号 (Serial number) ]

#### 手順

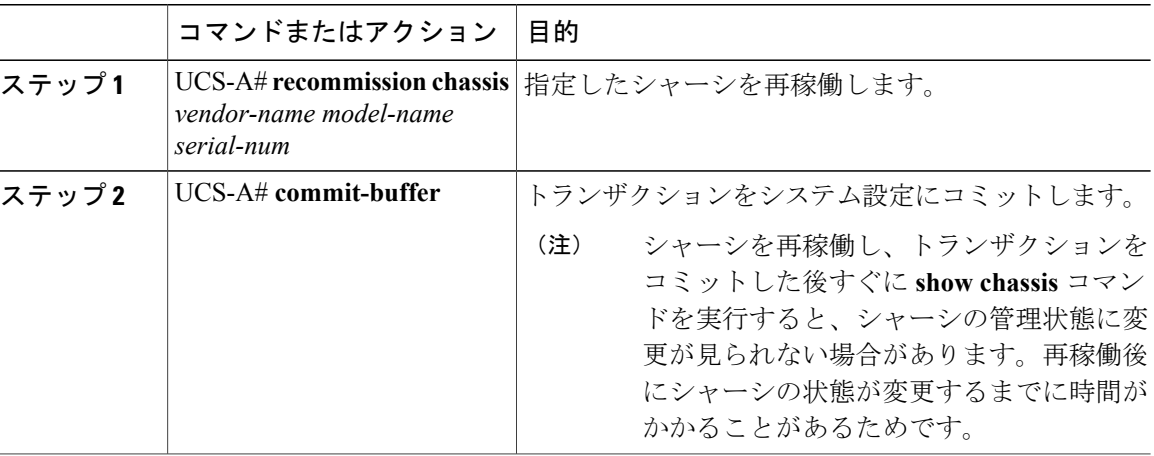

次に、Cisco UCS 5108 シャーシを再稼働し、トランザクションをコミットする例を示します。

#### UCS-A# **show chassis**

```
Chassis:
   Chassis Overall Status Mamin State
    ---------- ------------------------ -----------
            1 Accessibility Problem Decommission
```
UCS-A# **recommission chassis "Cisco Systems Inc" "N20-C6508" FOX1252GNNN** UCS-A\* # **commit-buffer**

UCS-A #

### <span id="page-4-0"></span>シャーシの番号付け直し

 $\begin{picture}(20,5) \put(0,0){\line(1,0){155}} \put(0,0){\line(1,0){155}} \put(0,0){\line(1,0){155}} \put(0,0){\line(1,0){155}} \put(0,0){\line(1,0){155}} \put(0,0){\line(1,0){155}} \put(0,0){\line(1,0){155}} \put(0,0){\line(1,0){155}} \put(0,0){\line(1,0){155}} \put(0,0){\line(1,0){155}} \put(0,0){\line(1,0){155}} \put(0,0){\line(1,$ (注)

Cisco UCS Manager を通じたブレード サーバの番号の再設定はできません。ブレード サーバに 割り当てられる ID は、シャーシ内のその物理スロットで決まります。ブレード サーバの番号 を再設定するには、サーバをシャーシ内の別のスロットに物理的に移動する必要があります。

#### はじめる前に

シャーシ間で ID を交換する場合は、まず両方のシャーシを解放し、シャーシ解放 FSM が完了す るのを待ってから、番号の再設定手順に進みます。

#### 手順

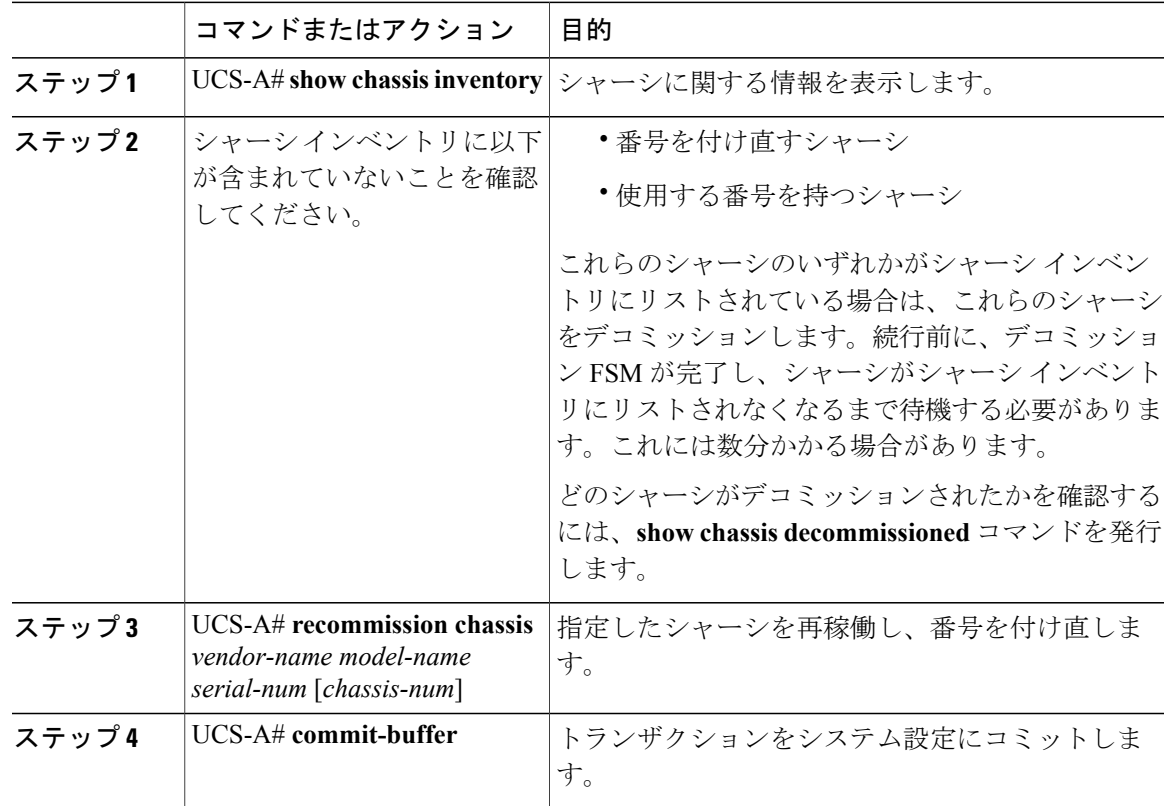

次に、2つの Cisco UCS シャーシ(シャーシ8とシャーシ9)を稼働停止し、それらの ID を入れ 替え、トランザクションをコミットする例を示します。

UCS-A# **show chassis inventory**

Г

Chassis PID Vendor Serial (SN) HW Revision ------- --------- --------------- ----------- ------------- 1 N20-C6508 Cisco Systems Inc FOX1252GAAA 0

 N20-C6508 Cisco Systems Inc FOX1252GBBB 0 N20-C6508 Cisco Systems Inc FOX1252GCCC 0 N20-C6508 Cisco Systems Inc FOX1252GDDD 0 N20-C6508 Cisco Systems Inc FOX1252GEEE 0 N20-C6508 Cisco Systems Inc FOX1252GFFF 0 N20-C6508 Cisco Systems Inc FOX1252GGGG 0 N20-C6508 Cisco Systems Inc FOX1252GHHH 0 N20-C6508 Cisco Systems Inc FOX1252GIII 0 N20-C6508 Cisco Systems Inc FOX1252GJJJ 0 N20-C6508 Cisco Systems Inc FOX1252GKKK 0 N20-C6508 Cisco Systems Inc FOX1252GLLL 0 N20-C6508 Cisco Systems Inc FOX1252GMMM 0 N20-C6508 Cisco Systems Inc FOX1252GNNN 0

```
UCS-A# decommission chassis 8
UCS-A*# commit-buffer
UCS-A# decommission chassis 9
UCS-A*# commit-buffer
UCS-A# show chassis inventory
```
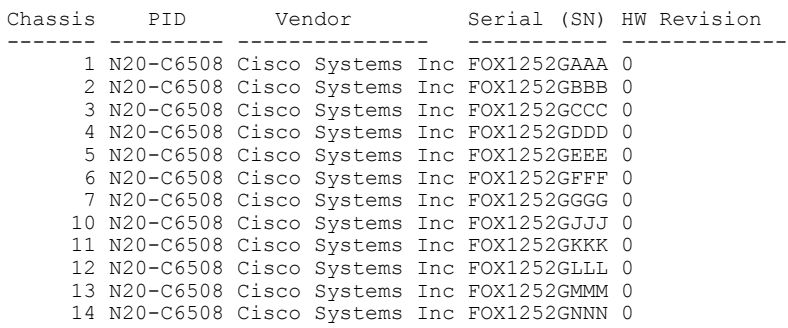

UCS-A# **show chassis decommissioned**

Chassis PID Vendor Serial (SN) HW Revision ------- --------- --------------- ----------- ------------- N20-C6508 Cisco Systems Inc FOX1252GHHH 0 N20-C6508 Cisco Systems Inc FOX1252GIII 0

UCS-A# **recommission chassis "Cisco Systems Inc" "N20-C6508" FOX1252GHHH 9** UCS-A\* # **commit-buffer** UCS-A# **recommission chassis "Cisco Systems Inc" "N20-C6508" FOX1252GIII 8** UCS-A\* # **commit-buffer** UCS-A # **show chassis inventory**

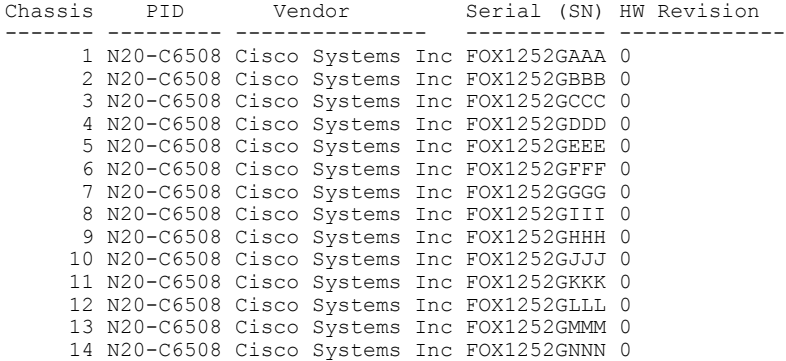

# <span id="page-6-0"></span>ロケータ **LED** の切り替え

### シャーシのロケータ **LED** の電源投入

#### 手順

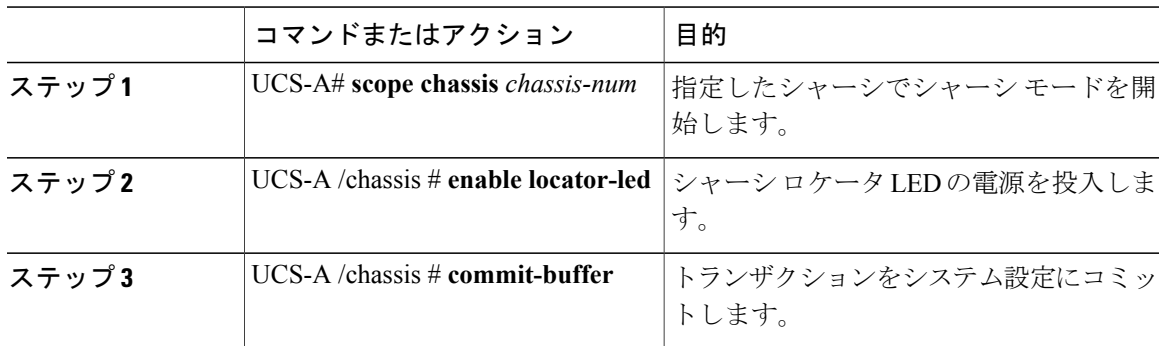

次に、シャーシ 2 のロケータ LED の電源を投入し、トランザクションをコミットする例を示しま す。

UCS-A# **scope chassis 2** UCS-A /chassis # **enable locator-led** UCS-A /chassis\* # **commit-buffer** UCS-A /chassis #

### シャーシのロケータ **LED** の電源切断

### 手順

 $\overline{\mathsf{I}}$ 

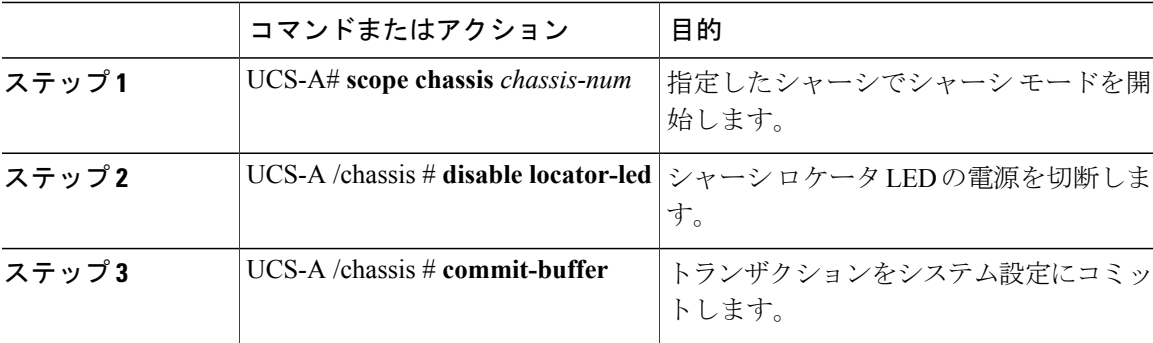

Ī

次に、シャーシ2のロケータ LED の電源を切断し、トランザクションをコミットする例を示しま す。

UCS-A# **scope chassis 2** UCS-A /chassis # **disable locator-led** UCS-A /chassis\* # **commit-buffer** UCS-A /chassis #